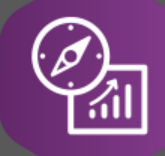

# Explore API Documentation

# SelfService\_Schedule\_ScheduleCalendar

Version 1.0

Last Modified: 5/3/2023 Last Modified By: Kimo Pickering

© InEight 2023 InEight, Inc. All rights reserved.

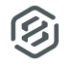

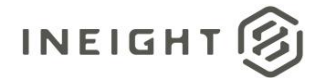

### <span id="page-1-0"></span>**Change Log**

This changelog only contains significant or notable changes to the revision. Any editorial-type changes or minor changes are not included.

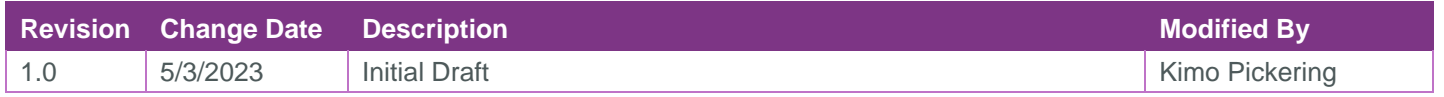

# Contents

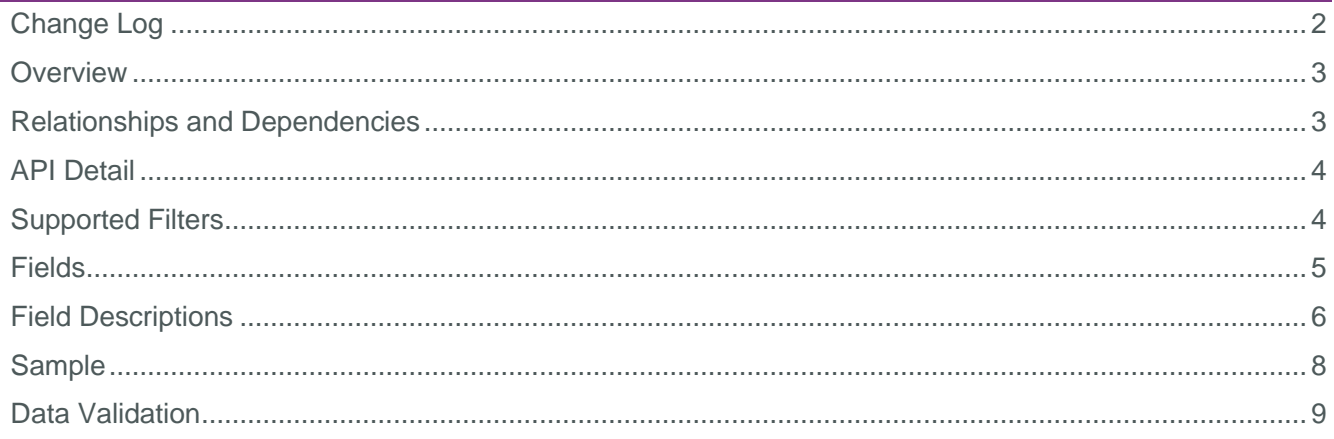

②

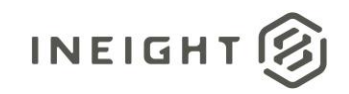

### <span id="page-2-0"></span>**Overview**

The SelfService\_Schedule\_ScheduleCalendar API is one of multiple APIs comprising the data contained in the Schedule Calendar entity. The values contained in the table are derived from the application's Plan view when an activity is created and assigned a project calendar. Project calendars are created in the Schedule Configuration module. Calendars define the workdays, work hours, holidays, and any exceptions for the activities they are assigned to.

### <span id="page-2-1"></span>Relationships and Dependencies

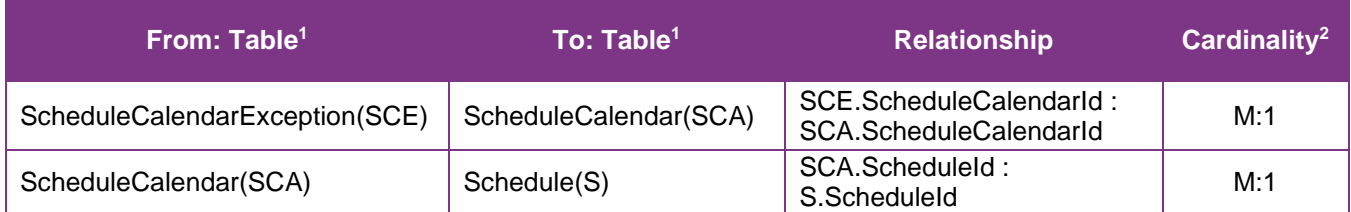

<sup>1</sup> *Prefix table name with "SelfService\_Schedule\_" and exclude table abbreviation for queries*

*(e.g., SelfService\_Schedule\_ScheduleCalendar)*

 $2$  1: $M =$  One to Many, 1:1 = One to One, M:1 = Many to one

**Figure 1. SelfService\_Schedule\_ScheduleCalendar ER Diagram**

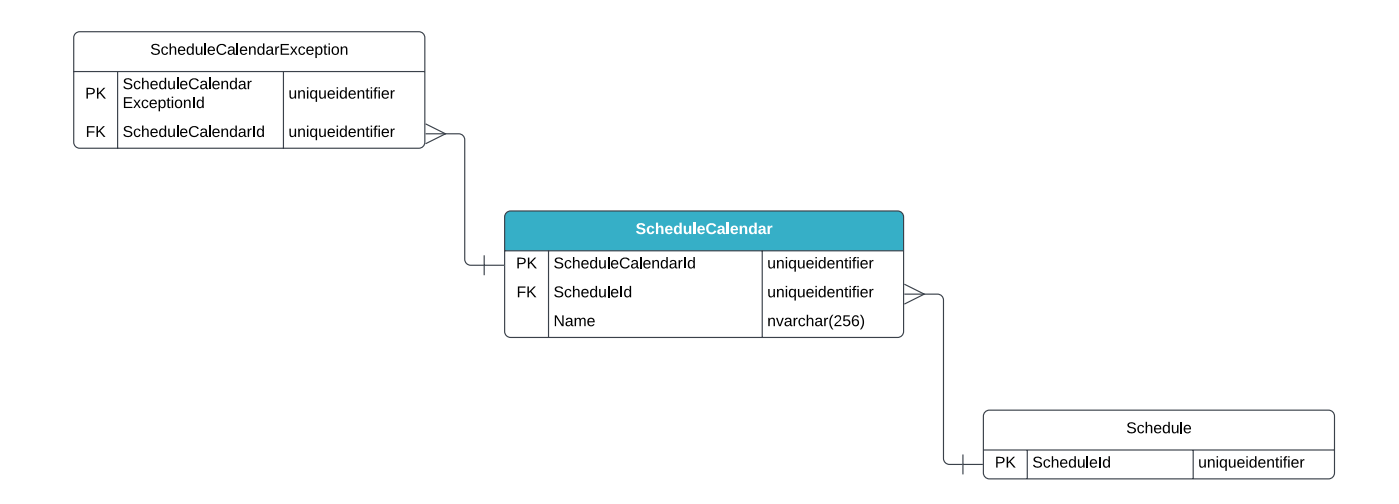

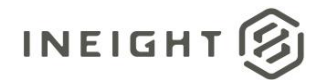

### <span id="page-3-0"></span>API Detail

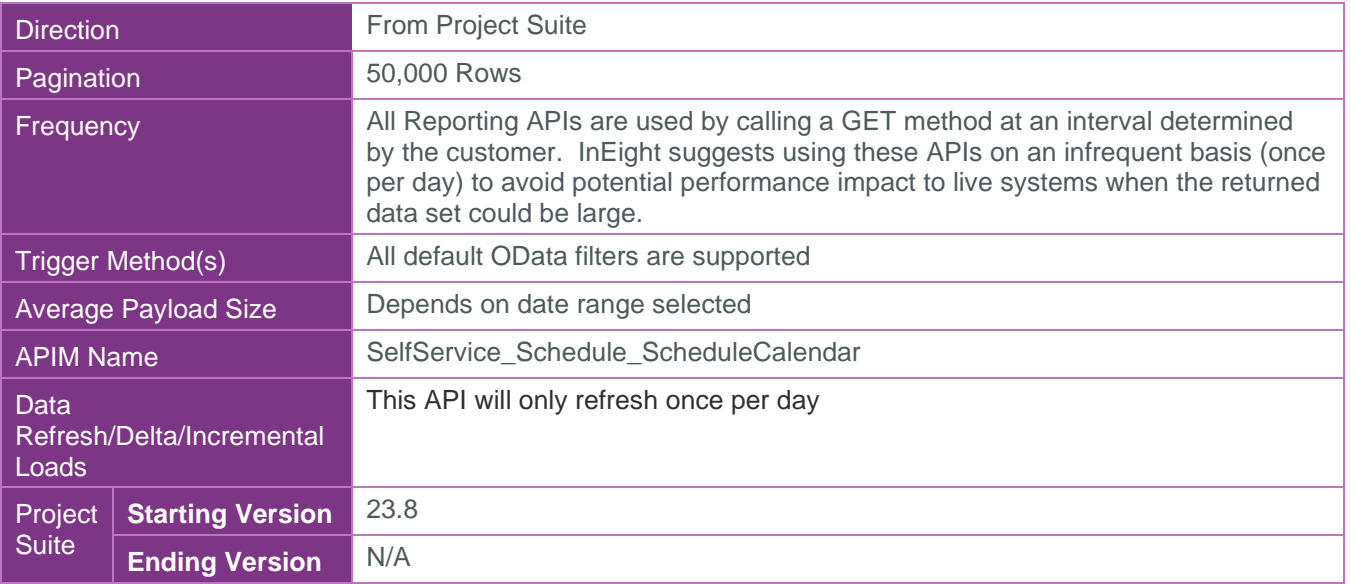

 $\circledS$ 

### <span id="page-3-1"></span>Supported Filters

All default OData filters are supported by this API.

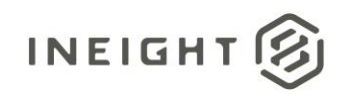

## <span id="page-4-0"></span>Fields

<span id="page-4-1"></span>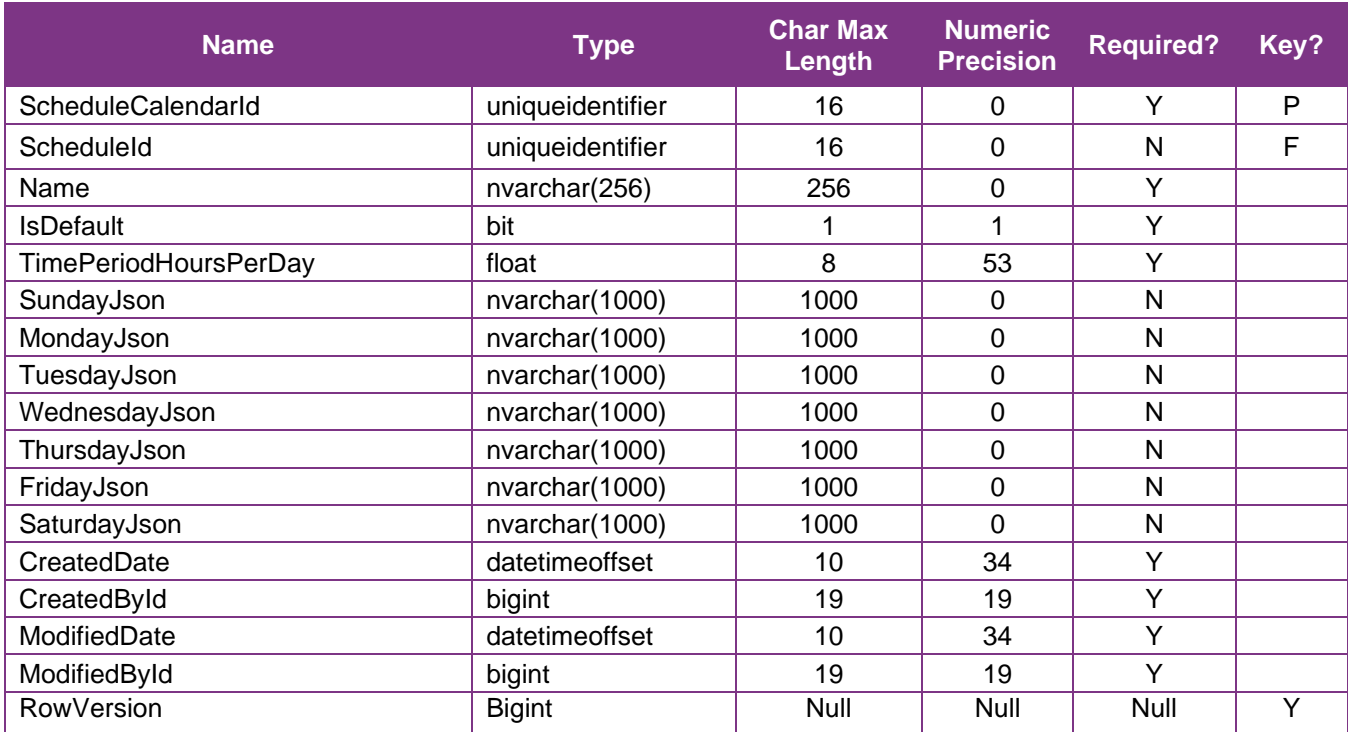

②

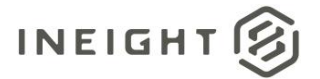

#### SelfService\_Schedule\_ScheduleCalendar – Version 1.0

## Field Descriptions

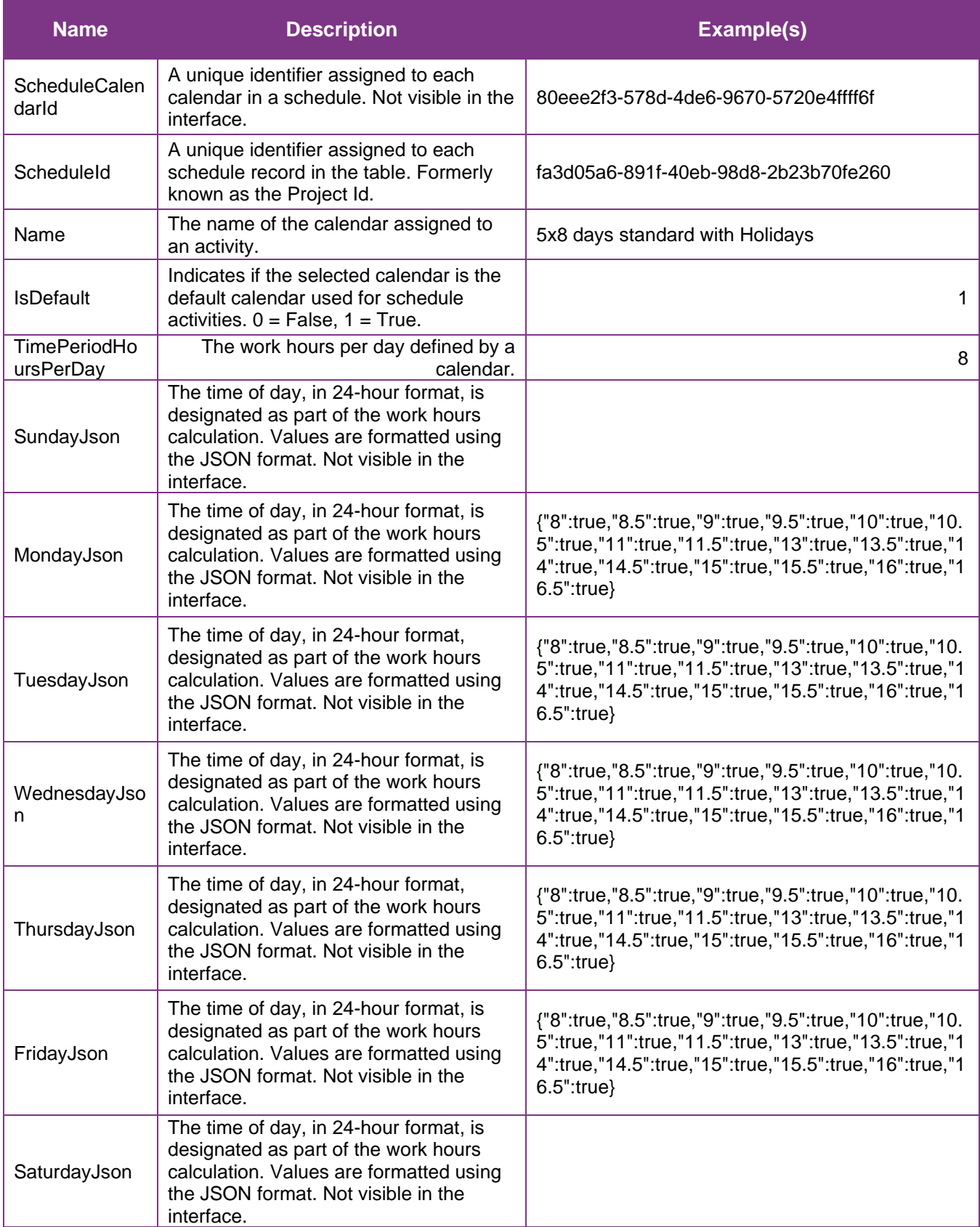

②

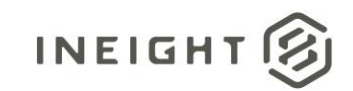

<span id="page-6-0"></span>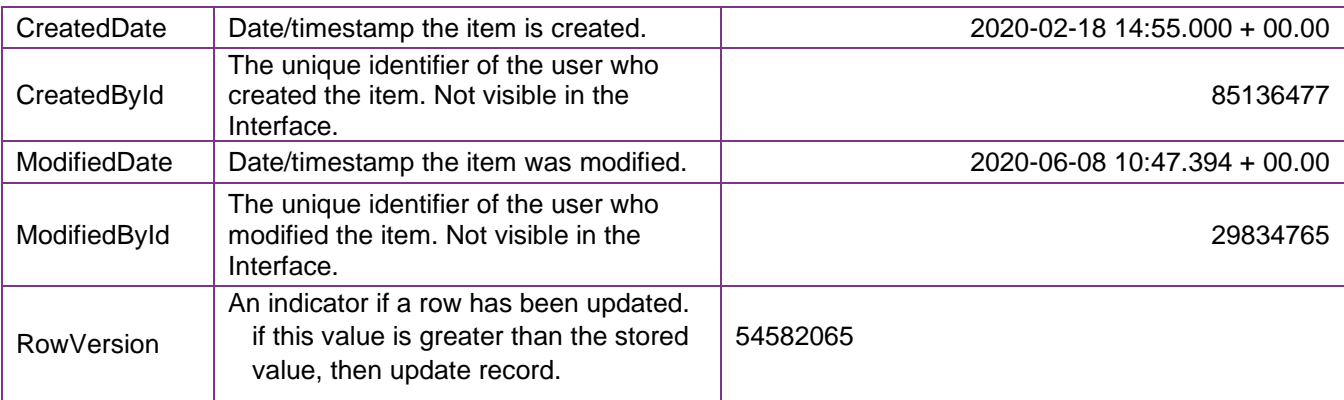

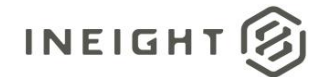

### Sample

https://[tenant].hds.ineight.com/reportwebservices/odata/SelfService\_Schedule\_ScheduleCalendar

```
{"ScheduleCalendarId":"{"ScheduleCalendarId":"80eee2f3-578d-4de6-9670-
5720e4ffff6f",", {"ScheduleId":"{"ScheduleId":"fa3d05a6-891f-40eb-98d8-
2b23b70fe260",", {"Name":"{"Name":"5x8 days standard with Holidays",", 
{"IsDefault":"{"IsDefault":"1",", 
{"TimePeriodHoursPerDay":"{"TimePeriodHoursPerDay":"8",", 
{"SundayJson":"{"SundayJson",", 
{"MondayJson":"{"MondayJson":"{"8":true,"8.5":true,"9":true,"9.5":true,"10":true,"1
0.5":true,"11":true,"11.5":true,"13":true,"13.5":true,"14":true,"14.5":true,"15":tr
ue,"15.5":true,"16":true,"16.5":true}",", 
{"TuesdayJson":"{"TuesdayJson":"{"8":true,"8.5":true,"9":true,"9.5":true,"10":true,
"10.5":true,"11":true,"11.5":true,"13":true,"13.5":true,"14":true,"14.5":true,"15":
true,"15.5":true,"16":true,"16.5":true}",", 
{"WednesdayJson":"{"WednesdayJson":"{"8":true,"8.5":true,"9":true,"9.5":true,"10":t
rue,"10.5":true,"11":true,"11.5":true,"13":true,"13.5":true,"14":true,"14.5":true,"
15":true,"15.5":true,"16":true,"16.5":true}",", 
{"ThursdayJson":"{"ThursdayJson":"{"8":true,"8.5":true,"9":true,"9.5":true,"10":tru
e,"10.5":true,"11":true,"11.5":true,"13":true,"13.5":true,"14":true,"14.5":true,"15
":true,"15.5":true,"16":true,"16.5":true}",", 
{"FridayJson":"{"FridayJson":"{"8":true,"8.5":true,"9":true,"9.5":true,"10":true,"1
0.5":true,"11":true,"11.5":true,"13":true,"13.5":true,"14":true,"14.5":true,"15":tr
ue,"15.5":true,"16":true,"16.5":true}",", {"SaturdayJson":"{"SaturdayJson",", 
{"CreatedDate":"2020-02-18 14:55.000 + 00.00", 
{"CreatedById":"{"CreatedById":"85136477",", {"ModifiedDate":"2020-06-08 10:47.394
```
+ 00.00", {"ModifiedById":"{"ModifiedById":"29834765","}

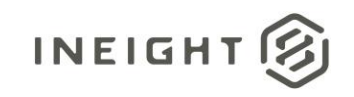

### Data Validation

Schedule calendars are created in the Schedule Configuration module. Navigate to the Schedule Configuration view and click on the Calendars tab. Individual calendars are assigned to schedule activities when an activity is created. To view the calendars assigned to any schedule activity, enable the "Calendar" column in the Plan view of the application. See images below.

#### **Figure 2. Schedule > Schedule Configuration > CALENDARS**

<span id="page-8-0"></span>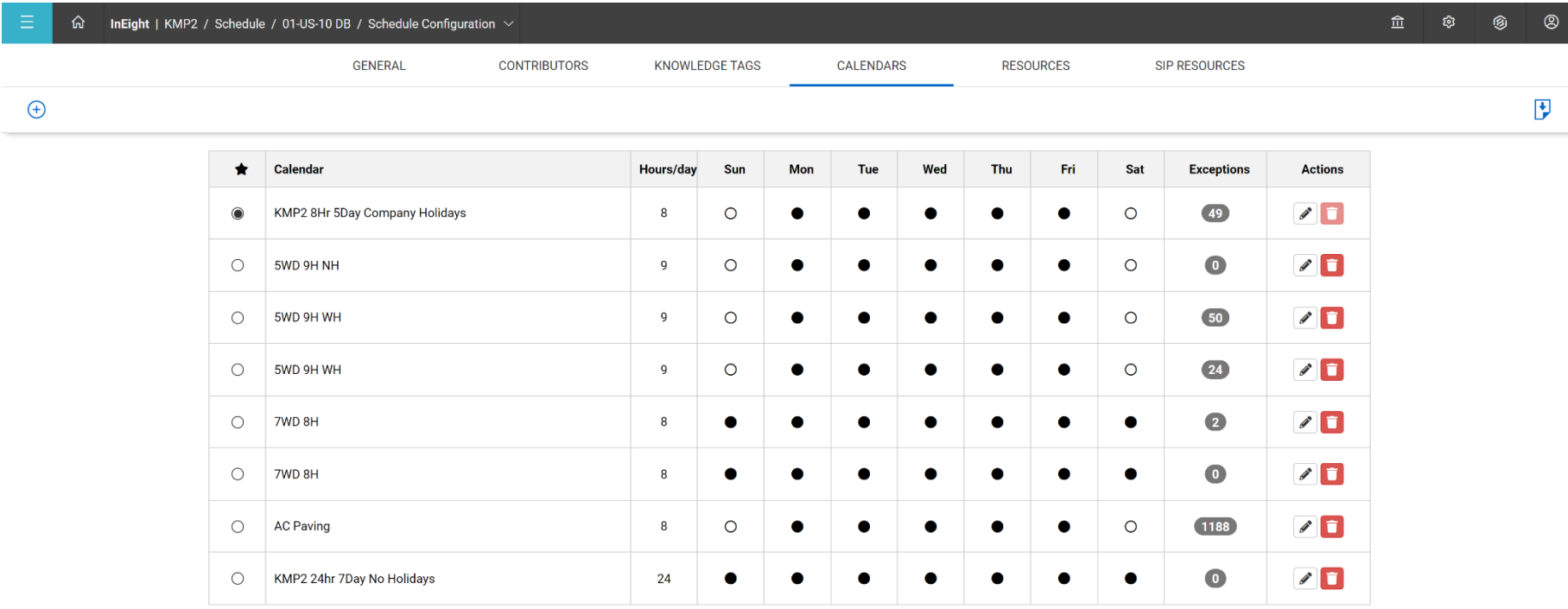

B

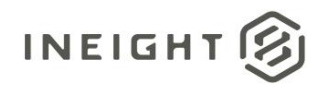

#### **Figure 3. Schedule > Plan view**

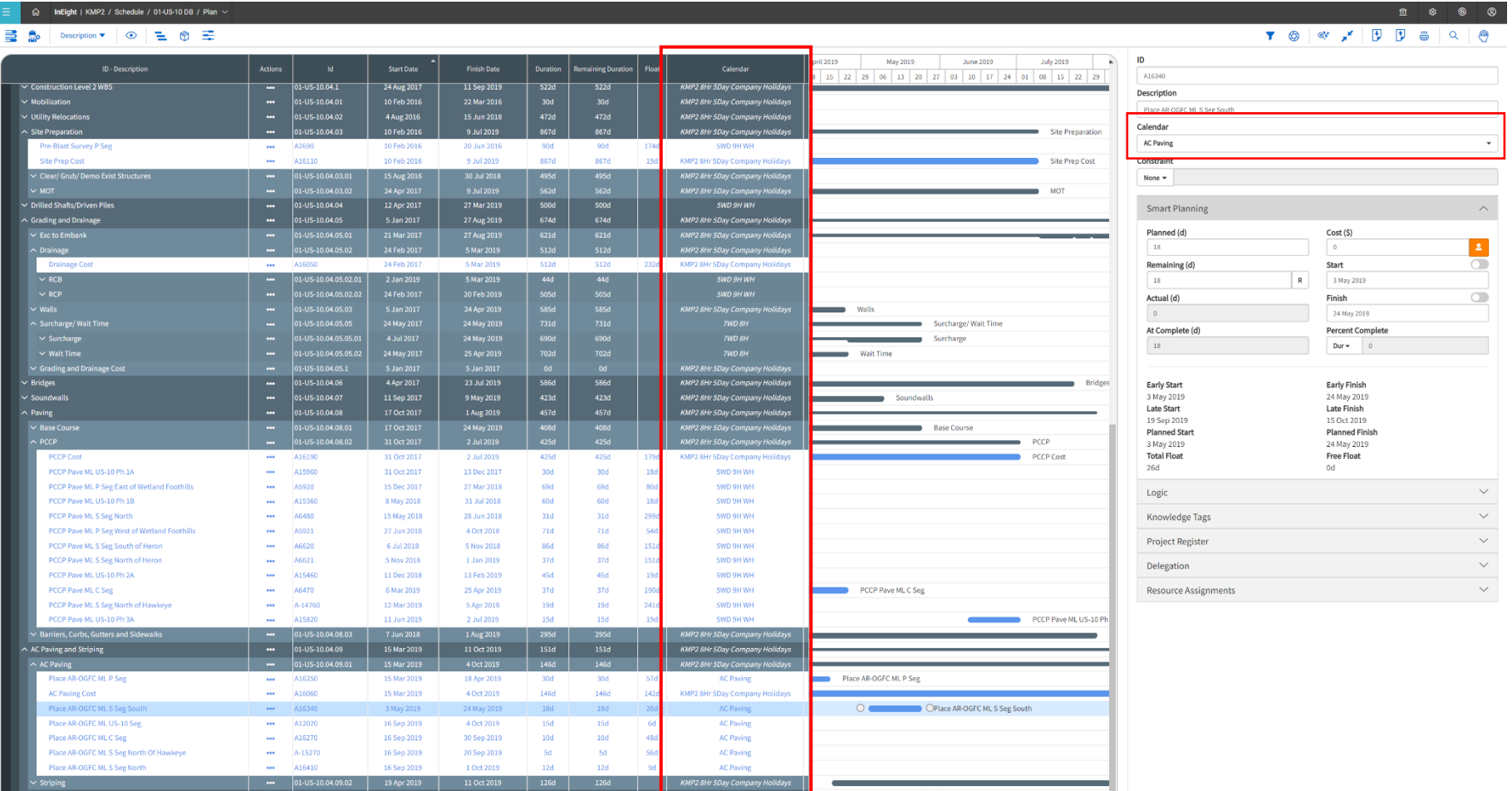

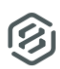